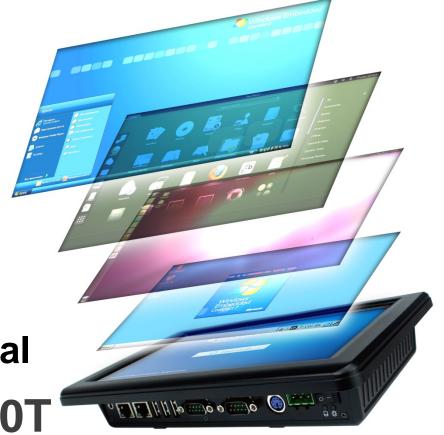

**User's Manual** 

**PPC-090T** 

**DMP Vortex86 DX2 Processor** 

Compact Panel PC with 9" Touchscreen

PPC-090T-D2N3N

PPC-090T-D2N4N

PPC-090T-D2N3N-GE

PPC-090T-D2N4N-GE

PPC-090T-D2W4N

PPC-090T-D2W4N-GE

(Revision 1.1A)

## **REVISION**

| DATE      | VERSION      | DESCRIPTION                                  |
|-----------|--------------|----------------------------------------------|
| 2014/1/22 | Version 1.0A | New Release                                  |
| 2014/3/11 | Version 1.1A | Add 4.3 Serial Ports Setting (RS232/422/485) |

#### SAFETY INFORMATION

- Read these Safety instructions carefully.
- Please carry the unit with both hands, handle carefully.
- Make sure the voltage of the power source is correct before connecting the equipment to the power outlet.
- Do not expose your Panel PC to rain or moisture in order to prevent shock and fire hazard.
- Input voltage rated +12 ~ 24 VDC
- Operating temperature between 0~+50°C (+32~+122°F).
- Keep PPC-090T away from humidity.
- When a Compact Flash Card or a SATA Slim is the main operating system storage, please turn off power before inserting or removing. Do not open the cabinet to avoid electrical shock. Refer to your nearest dealer for qualified personnel servicing.
- Never touch un-insulated terminals or wire unless your power adaptor is disconnected.
- Locate your Panel PC as close as possible to the socket outline for easy access and to avoid force caused by entangling of your arms with surrounding cables from the Panel PC.
- USB connectors are not supplied with Limited Power Sources.
- If the equipment is not used for a long time, disconnect it from the power source to avoid damage by transient overvoltage.

#### **WARNING!**

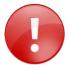

DO NOT ATTEMPT TO OPEN OR TO DISASSEMBLE THE CHASSIS (ENCASING) OF THIS PRODUCT. PLEASE CONTACT YOUR DEALER FOR SERVICING FROM QUALIFIED TECHNICIAN.

## **Content**

| Ch. 1 General Information                 | 1  |
|-------------------------------------------|----|
| 1.1 Product Description                   | 2  |
| 1.2 Product Specifications                | 3  |
| 1.3 Inspection Standard for TFT-LCD Panel | 5  |
| 1.4 Product Dimensions                    | 7  |
| 1.5 Panel Mounting Instruction            | 9  |
| 1.6 Ordering Information                  | 11 |
| Ch. 2 System Installation                 | 12 |
| 2.1 CPU Board Outline                     | 13 |
| 2.2 Connector Summary                     | 14 |
| 2.3 Connector Pin Assignments             | 15 |
| 2.4 External I/O Overview                 | 16 |
| 2.5 External I/O Pin Assignment           | 17 |
| 2.6 Watchdog Timer                        | 18 |
| Ch. 3 Hardware Installation               | 19 |
| 3.1 Installing the SATA Slim              | 20 |
| 3.2 Installing the Compact Flash          | 21 |
| Ch. 4 Driver Installation                 | 22 |
| 4.1 PPC-090T Development Note             | 24 |
| 4.2 BIOS Default Setting                  | 25 |
| 4.3 Serial Ports Setting (RS232/422/485)  | 26 |
| Warranty                                  | 29 |

## **General Information**

- 1.1 Product Description
- **1.2 Product Specifications**
- 1.3 Inspection standard for TFT-LCD Panel
- 1.4 Product Dimensions
- **1.5 Mounting Instruction**
- **1.6 Ordering Information**

## 1.1 Product Description

ICOP Technology Inc. is proudly going to release a brand new Panel PC, which offers fanless design, low power consumption, and IP65 front panel. The PPC-090T is powered by DMP's latest Vortex86DX2 SoC, the 3<sup>rd</sup> generation SoC of Vortex86 family, and dual-channel 1GB DDRII chipset that handles processing more efficiently and provides faster performance. The resistive touch panel with LED backlight TFT LCD increases operation convenience and visibility in outdoor environments. The ultra-compact and thin exterior design is perfect for the present demanding embedded and productive applications.

The new PPC-090T inherited PDX/PMX-series' smooth appearance and ultra-texture aluminum exterior design to make your industrial applications look more stylish. The versatile I/O ports, IP65 front panel, 10/100Mps Ethernet, GIGA high-speed Ethernet, WiFi,...etc. can fulfill fundamental functions. Our consistent advantages feature stable performance, extended working temperature support, power consumption and fanless design. The expandable customize I/O ports can be accommodated connectivity requirements to industrial machine platforms and industrial automation equipment's needs.

The PPC-090T supports Windows Embedded CE, Windows Embedded Standard 2009, Windows Embedded Compact 7, and Linux to meet ready-to-market demand and provide competitive advantages for customers.

## **1.2 Product Specifications**

#### **CPU BOARD SPECIFICATIONS**

| CPU             | DM&P Vortex86DX2 933MHz                                                                                      |
|-----------------|----------------------------------------------------------------------------------------------------|
| Cache           | L1:16KB I-Cache, 16KB D-Cache /<br>L2: 4-way 256KB Cache                                                     |
| BIOS            | AMI BIOS                                                                                                    |
| Memory          | 512MB / 1GB /2GB DDR2 onboard                                                                                |
| Watchdog Timer  | Software Programmable from 30.5u to 512 seconds x 2 sets                                                     |
| LAN             | Integrated 10/100M Ethernet X1 Giga Ethernet (Optional) X1                                                   |
| Audio           | HD Audio-Realtek ALC262 CODEC                                                                                |
| Internal Drives | Compact Flash Type I / II Slot, SATA SLIM SD Slot (Optional)                                                 |
| I/O             | RS-232/422/485 x 2 USB Ports (Ver2.0) x 3 PS/2 KB Audio-Out RJ-45 Port x 1 GIGA Ethernet Port X 1 (Optional) |

#### **MECHANICAL & ENVIRONMENT**

| Power Requirement        | +12 ~ 24VDC                                     |
|--------------------------|-------------------------------------------------|
| Power<br>Consumption     | MAX : +24VDC@ 1A                                |
| Operating<br>Temperature | 0~+50°C (+32~+122°F) /<br>-20~+60°C (-4~+140°F) |

| Storage<br>Temperature | -30~+70°C (-22~ +158°F)                    |
|------------------------|--------------------------------------------|
| Operating Humidity     | 0% ~ 90% Relative Humidity, Non-Condensing |
| Dimensions             | 242x156.5x44mm (9.68"x6.26"x1.76")         |
| Weight                 | 3.0 Kg                                     |
| Protection             | IP65 Front Panel                           |
| Certification          | CE / FCC / VCCI / Vibration                |

#### **LCD SPECIFICATIONS**

| Display Type                    | 9" WSVGA TFT LCD               |
|---------------------------------|--------------------------------|
| Backlight Unit                  | LED                            |
| Display Resolution              | 1024(W) x 600(H)               |
| Brightness (cd/m <sup>2</sup> ) | 300 nits                       |
| Contrast Ratio                  | 500 : 1                        |
| Display Color                   | 262,144                        |
| Pixel Pitch (mm)                | 190.5 (H) x 189 (V)            |
| Viewing Angle                   | Vertical 140°, Horizontal 160° |
| Backlight Lifetime              | 25,000 hrs                     |

#### **TOUCHSCREEN**

| Туре            | Analog Resistive           |
|-----------------|----------------------------|
| Resolution      | Continuous                 |
| Transmittance   | 80%                        |
| Controller      | PS/2 interface             |
| Software Driver | Linux / WinCE / Windows XP |
| Durability      | 1 million                  |

## 1.3 Inspection Standard for TFT-LCD Panel

| DEFECT TYPE      |                            | LIMIT               |                                                      |                                                                                             |             | Not<br>e    |             |             |           |
|------------------|----------------------------|---------------------|------------------------------------------------------|---------------------------------------------------------------------------------------------|-------------|-------------|-------------|-------------|-----------|
|                  |                            |                     | φ<0.15mm                                             |                                                                                             |             | Ignore      |             |             |           |
|                  |                            | SPOT                | 0.15mm≤φ≤0.5mm                                       |                                                                                             |             |             | N≦4         |             | Note<br>1 |
|                  |                            |                     |                                                      | 0.5mm                                                                                       | 1<φ         |             | N=0         |             |           |
|                  |                            | FIDED               | 0.03m                                                | ım <w≦0.′< td=""><td>lmm, L≦</td><td>5mm</td><td colspan="2">N≦3</td><td>Note</td></w≦0.′<> | lmm, L≦     | 5mm         | N≦3         |             | Note      |
| VISUAL<br>DEFECT | INTERNAL                   | FIBER               | 1.0                                                  | 0mm <w,< td=""><td>1.5mm&lt;</td><td></td><td>N=0</td><td>)</td><td>1</td></w,<>            | 1.5mm<      |             | N=0         | )           | 1         |
| DEI EOI          |                            |                     |                                                      | φ<0.1                                                                                       | 5mm         |             | Ignore      |             |           |
|                  |                            | POLARIZER<br>BUBBLE | 0                                                    | .15mm≦¢                                                                                     | ≤0.5mm      |             | N≦2         |             | Note<br>1 |
|                  |                            | 303322              | 0.5mm<φ                                              |                                                                                             |             | N=0         |             | -           |           |
|                  |                            | Mura                | It' OK if mura is slight visible through 6%ND filter |                                                                                             |             | ter         |             |             |           |
|                  |                            |                     |                                                      | A Grade                                                                                     |             |             | B Grade     |             |           |
|                  | BRIG                       | HT DOT              | C Area                                               | O Area                                                                                      | Total       | C Area      | O Area      | Total       | Note<br>3 |
|                  |                            |                     | N≦0                                                  | N≦2                                                                                         | N≦2         | N≦2         | N≦3         | N≦5         | Note<br>2 |
| ELECTRI          | DARI                       | K DOT               | N≦2                                                  | N≦3                                                                                         | N≦3         | N≦3         | N≦5         | N≦8         |           |
| CAL<br>DEFECT    | TOTAL DOT                  |                     |                                                      | N≦4                                                                                         |             | N≦5         | N≦6         | N≦8         | Note<br>2 |
|                  | TWO ADJACENT DOT           |                     | N≦0                                                  | N≦1<br>pair                                                                                 | N≦1<br>pair | N≦1<br>pair | N≦1<br>pair | N≦1<br>pair | Note<br>4 |
|                  | THREE OR MORE ADJACENT DOT |                     | NOT ALLOWED                                          |                                                                                             |             |             |             |             |           |
|                  | LINE DEFECT                |                     |                                                      | NOT                                                                                         | ALLOW       | ΞD          |             |             |           |

- (1) One pixel consists of 3 sub-pixels, including R, G, and B dot. (Sub-pixel = Dot)
- (2) Little bright Dot acceptitable under 6% ND-Filter.
- (3) If require G0 grand (Total dot N≤0), please contact region sales.

[ Note 1 ] W: Width[mm]; L: Length[mm]; N: Number; φ: Average Diameter.

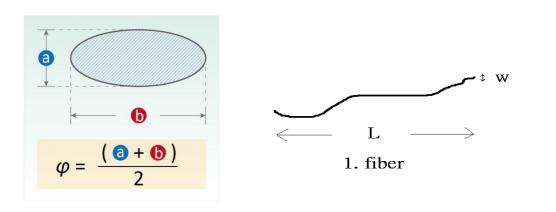

(a) White / Black Spot

(b) Polarizer Bubble

[ Note 2 ] Bright dot is defined through 6% transmission ND Filter as following.

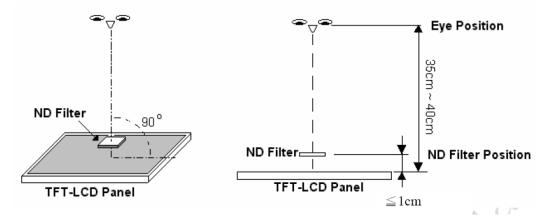

#### [ Note 3 ] Display area

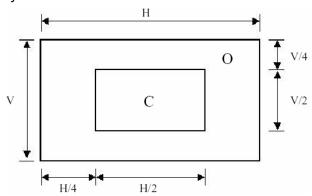

C Area: Center of display area

O Area: Outer of display area

[ Note 4 ] Judge the defect dot and the adjacent dot as following. Allow below (as A, B, C and D status) adjacent defect dots, including bright and dark adjacent dot. And they will be counted 2 defect dots in total quantity.

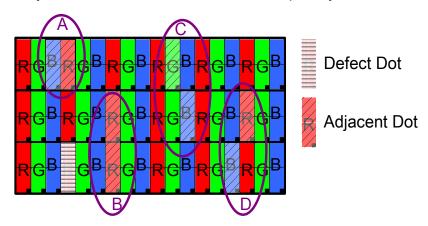

The defects that are not defined above and considered to be problem shall be reviewed and discussed by both parties.

Defects on the Black Matrix, out of Display area, are not considered as a defect or counted.

### **1.4 Product Dimensions**

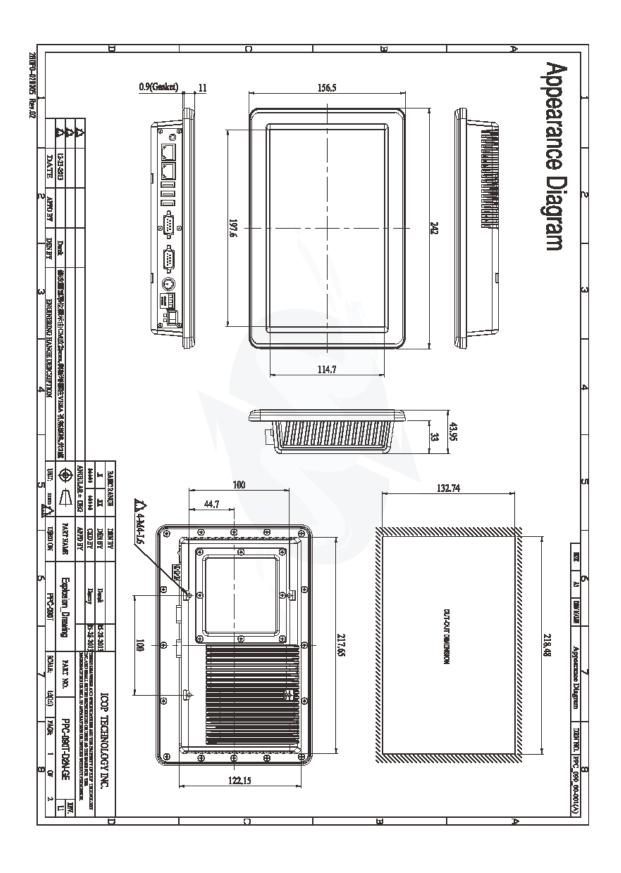

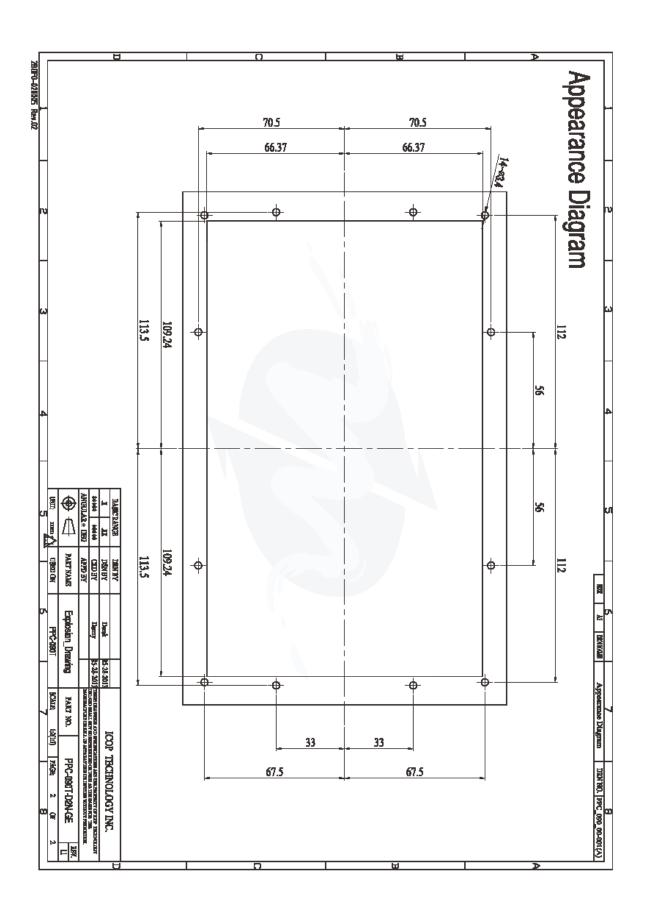

## 1.5 Panel Mounting Instruction

- 1. Cut a mounting hole in the panel. (Refer to <a href="PPC-090T Dimensions">PPC-090T Dimensions</a> on page 7~8.) (Note 1)
- 2. Check and remove the twelve M3 screws in a diagonal pattern as image below if necessary.
- 3. Place PPC-090T face-down on a clean, flat surface.
- 4. Slide the panel cutout around the back of PPC-090T, until the panel rests directly on the gasket. Make sure the screw holes align with the screw holes on PPC-090T.
- 5. The screw size is M3\*L (L=wall thickness + 6.0mm) (Note 2)
- 6. Insert all twelve M3 screws into the screw holes. (Note 2)
- 7. Finger-tighten the M3 screws. Finish tightening the M3 screws in a diagonal pattern using an M3 screw driver (see the image as below); maximum torque 1.18Nm (12 kgf-cm).

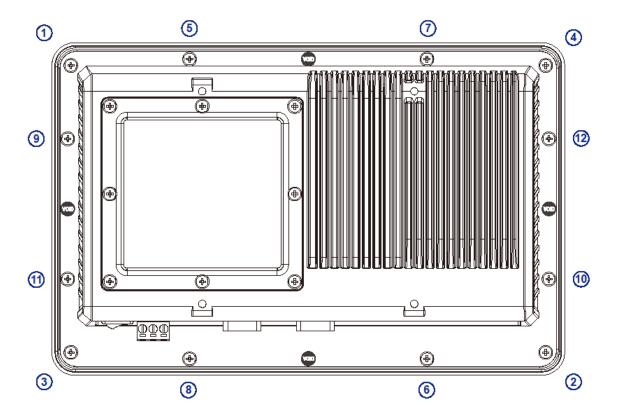

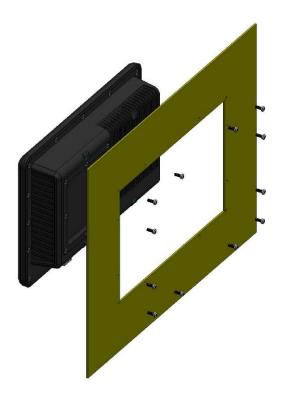

#### Note 1:

It is strongly recommended that a professional machine shop cut the mounting hole in the panel.

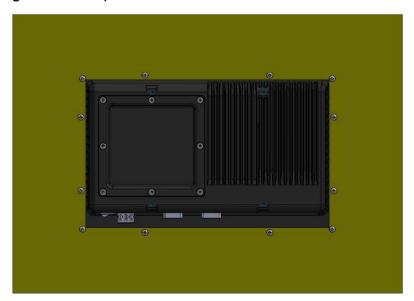

#### Note 2:

The length for all twelve M3 screws will be according to the thickness of mounting panel. For example: The length of standard M3 screws for PPC-090T is 6mm. If the thickness of your mounting panel is 3mm and washer thickness is 1mm, you have to use 10mm M3 screw.

## **1.6 Ordering Information**

| PART NUMBER       | DESCRIPTION                                                                                 |
|-------------------|---------------------------------------------------------------------------------------------|
| PPC-090T-D2N3N    | 9" Panel PC w/512MB Memory / 3USB /<br>AUDIO / LAN / 2COM / DC12~24V                        |
| PPC-090T-D2N4N    | 9" Panel PC w/1GB Memory / 3USB /<br>AUDIO / LAN / 2COM / DC12~24V                          |
| PPC-090T-D2N3N-GE | 9" Panel PC w/512MB Memory / 3USB /<br>AUDIO / LAN / GigaLAN / 2COM /<br>DC12~24V           |
| PPC-090T-D2N4N-GE | 9" Panel PC w/1GB Memory / 3USB /<br>AUDIO / LAN / GigaLAN / 2COM /<br>DC12~24V             |
| PPC-090T-D2W4N    | 9" Panel PC w/1GB Memory / 3USB /<br>AUDIO / LAN / 2COM / DC12~24V /<br>Wide Temp           |
| PPC-090T-D2W4N-GE | 9" Panel PC w/1GB Memory / 3USB /<br>AUDIO / LAN / GigaLAN / 2COM /<br>DC12~24V / Wide Temp |

#### **PACKING LIST**

| PART NUMBER       | PACKAGE             |                |
|-------------------|---------------------|----------------|
| PPC-090T-D2N3N    | PPC-090T-D2N3N*1    | M4 L8 Screw *4 |
| PPC-090T-D2N4N    | PPC-090T-D2N4N*1    | M4 L8 Screw *4 |
| PPC-090T-D2N3N-GE | PPC-090T-D2N3N-GE*1 | M4 L8 Screw *4 |
| PPC-090T-D2N4N-GE | PPC-090T-D2N4N-GE*1 | M4 L8 Screw *4 |
| PPC-090T-D2W4N    | PPC-090T-D2W4N*1    | M4 L8 Screw *4 |
| PPC-090T-D2W4N-GE | PPC-090T-D2W4N-GE*1 | M4 L8 Screw *4 |

## **System Installation**

- 2.1 CPU Board Outline
- 2.2 Connector Summary
- 2.3 Connector Pin Assignments
- 2.4 External I/O Overview
- 2.5 External I/O Pin Assignment
- 2.6 Watchdog Timer

## 2.1 CPU Board Outline

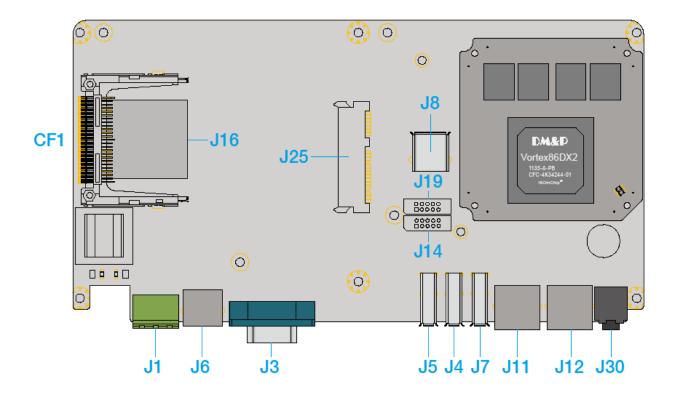

PPC CPU Board

## 2.2 Connector Summary

| No. | Description              | Type of Connections           | Pin#   |
|-----|--------------------------|-------------------------------|--------|
| J1  | Power Terminal Connector | External Power Plug           | 3-pin  |
| J3  | COM (RS232/422/485)      | External D-Sub Male Connector | 9-pin  |
| J4  | USB                      | External USB Connector        | 6-pin  |
| J5  | USB                      | External USB Connector        | 6-pin  |
| J6  | PS/2Keyboard             | External Mini DIN Socket      | 6-pin  |
| J7  | USB                      | External USB Connector        | 6-pin  |
| J8  | USB (Wi-Fi Optional)     | Internal USB Connector        | 5-pin  |
| J11 | Ethernet                 | External RJ45 Connector       | 8-pin  |
| J12 | GIGA Ethernet            | External RJ45 Connector       | 8-pin  |
| J14 | VGA                      | 2.0mm 10-pin box header       | 10-pin |
| J16 | SD Card Slot (Optional)  | Internal SD Card Socket       |        |
| J19 | RS-232-422-485           | 2.0mm 10-pin box header       | 10-pin |
| J25 | SATA Slim Slot           | Internal SATA Slim Socket     |        |
| J30 | Audio Line-Out           | 1.25mm Phone Jack             | 2-pin  |
| CF1 | CF Card Socket           | CF Type I/II Socket           |        |

## 2.3 Connector Pin **Assignments**

#### **J1: Power Terminal Connector**

| Pin # | Signal Name |
|-------|-------------|
| 1     | +12~24V     |
| 2     | GND         |
| 3     | FG          |

#### J3: COM (RS232/422/485)

| Pin # | Signal Name         |
|-------|---------------------|
| 1     | DCD1/422TX-/RS485-  |
| 2     | RXD1/422TX+ /RS485+ |
| 3     | TXD1/422RX+         |
| 4     | DTR1/422RX-         |
| 5     | GND                 |
| 6     | DSR1                |
| 7     | RTS1                |
| 8     | CTS1                |
| 9     | RI1                 |

#### J4: USB

| Pin# | Signal Name | Pin# | Signal Name |
|------|-------------|------|-------------|
| 1    | VCC         | 2    | USBD2-      |
| 3    | USBD2+      | 4    | GND         |
| 5    | GND         | 6    | GND         |

#### J5: USB

| Pin# | Signal Name | Pin# | Signal Name |
|------|-------------|------|-------------|
| 1    | VCC         | 2    | USBD3-      |
| 3    | USBD3+      | 4    | GND         |
| 5    | GND         | 6    | GND         |

#### J7: USB

| Pin # | Signal Name | Pin# | Signal Name |
|-------|-------------|------|-------------|
| 1     | VCC         | 2    | USBD4-      |
| 3     | USBD4+      | 4    | GND         |
| 5     | GND         | 6    | GND         |

#### J8: USB (Wi-Fi Optional)

| Pin # | Signal Name | Pin# | Signal Name |
|-------|-------------|------|-------------|
| 1     | VCC         | 2    | USBD1-      |
| 3     | USBD1+      | 4    | GND         |
| 5     | GND         |      |             |

#### J6: PS/2Keyboard

| Pin # | Signal Name | Pin# | Signal Name |
|-------|-------------|------|-------------|
| 1     | KBCLK       | 2    | MSCLK       |
| 3     | GND         | 4    | KBDATA      |
| 5     | MSDATA      | 6    | VCC         |
| 7     | 7 GND       |      | GND         |
| 9     | GND         |      |             |

#### J14: VGA

| Pin# | Signal Name | Pin# | Signal Name |
|------|-------------|------|-------------|
| 1    | R OUT       | 2    | GND         |
| 3    | 3 G OUT     |      | GND         |
| 5    | B OUT       | 6    | GND         |
| 7    | HSYNC       | 8    | GND         |

#### J19: RS-232-422-485

| Pin# | Signal Name | Pin# | Signal Name |
|------|-------------|------|-------------|
| 1    | R OUT       | 2    | GND         |
| 3    | G OUT       | 4    | GND         |
| 5    | B OUT       | 6    | GND         |
| 7    | HSYNC       | 8    | GND         |
| 9    | VSYNCD      | 10   | GND         |

## 2.4 External I/O Overview

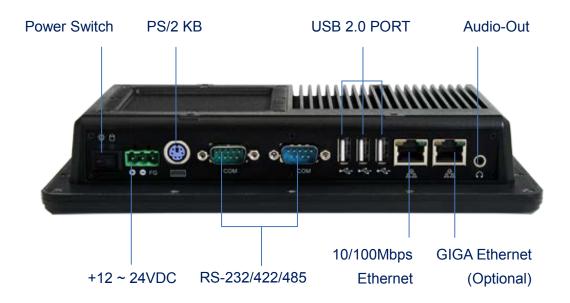

#### NOTE

- 1. The functions of GIGA LAN, Wireless are optional
- 2. The serial ports RS232/422/485 are selected by BIOS setting, please refer to 4.3 Serial Ports Setting (RS232/422/485)

## 2.5 External I/O Pin **Assignment**

#### **Power Switch**

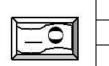

| Pin# | Status |
|------|--------|
|      | ON     |
| 0    | OFF    |

#### **Power Connector DC-IN 24V**

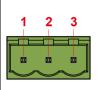

|   | Pin# | Signal Name |
|---|------|-------------|
| l | 1    | +12~24V     |
|   | 2    | GND         |
| l | 3    | FG          |

#### **PS/2 Keyboard**

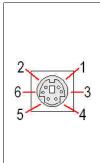

| Pin# | Signal Name |
|------|-------------|
| 1    | KBCLK       |
| 2    | PMCLK       |
| 3    | GND         |
| 4    | KBDAT       |
| 5    | PMDAT       |
| 6    | SB5V        |

#### J3: COM-RS232/422/485 (Change setting by BIOS)

| -   | Pin<br># | Signal Name        |
|-----|----------|--------------------|
|     | 1        | DCD1/422TX-/RS485- |
|     | 2        | RXD1/422TX+/RS485+ |
| 1 5 | 3        | TXD1 / 422RX+      |
|     | 4        | DTR1 / 422RX-      |
| 6 9 | 5        | GND                |
|     | 6        | DSR1               |
|     | 7        | RTS1               |
|     | 8        | CTS1               |
|     | 9        | RI1                |

#### J4/J5/J7: USB

|     | Pin # | Signal Name |
|-----|-------|-------------|
| 4   | 1     | VCC         |
|     | 2     | USB0-       |
|     | 3     | USB0+       |
| 1 🖺 | 4     | GND         |
|     | 5     | GGND        |
|     | 6     | GGND        |

#### **RJ45**

|        | Pin | Signal | Pin | Signal |
|--------|-----|--------|-----|--------|
|        | #   | Name   | #   | Name   |
|        | 1   | FTXD+  | 2   | FTXD-  |
| 8 2, 1 | 3   | FRXIN+ | 4   | NC     |
| 0 2, 1 | 5   | NC     | 6   | FRXIN- |
|        | 7   | NC     | 8   | NC     |

#### **GIGA Ethernet (Optional)**

|        | Pin | Signal | Pin | Signal |
|--------|-----|--------|-----|--------|
|        | #   | Name   | #   | Name   |
|        | 1   | FTXD+  | 2   | FTXD-  |
| 8 2, 1 | 3   | FRXIN+ | 4   | NC     |
| 0 2, 1 | 5   | NC     | 6   | FRXIN- |
|        | 7   | NC     | 8   | NC     |

#### **Audio Line-Out**

|          | Pin # | Signal Name |
|----------|-------|-------------|
|          | 1     | GND         |
| Line-out | 2     | LOUTL       |
| 0        | 3     | Open Touch  |
|          | 4     | Open Touch  |
|          | 5     | VREFOUT     |

## 2.6 Watchdog Timer

There are two watchdog timers in PPC-090T, we also provide DOS, Linux and WinCE example for your reference.

For more technical support, please visit: <a href="http://tech.icop.com.tw">http://tech.icop.com.tw</a> or download the PDF file at: <a href="mailto:dmp.com.tw/tech">dmp.com.tw/tech</a>

# ch. 3

## **Hardware Installation**

PPC-090T supports various kinds of storages for industrial application, divided into SATA Slim, CompactFlash or SD card (optional).

3.1 Installing the SATA Slim

3.2 Installing the Compact Flash

## 3.1 Installing the SATA Slim

#### [SPEC]

JEDEC SFF-8156 standard form factor

53 x 32 x 4.0 mm

SDM-SLIM-4G-V

SDM-SLIM-8G-V

SDM-SLIM-16G-V

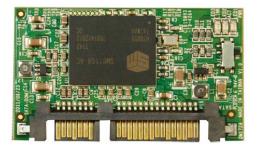

### [STEP]

Remove the nine screws in a diagonal pattern as the image below.

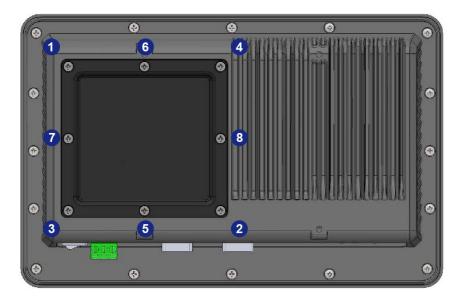

Place the SATA slim horizontally aligned and gently put into the 2. socket until you feel a click.

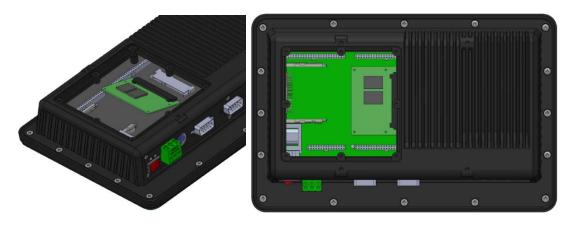

3. Insert all nine screws into the screw holes.

## 3.2 Installing the Compact Flash

### [STEP]

Remove the nine screws in a diagonal pattern as the image below.

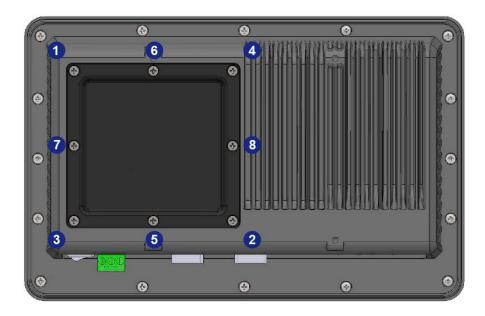

Gently insert the CF card along the track. Caution: Please watch out for the direction which the CF card has to be face up.

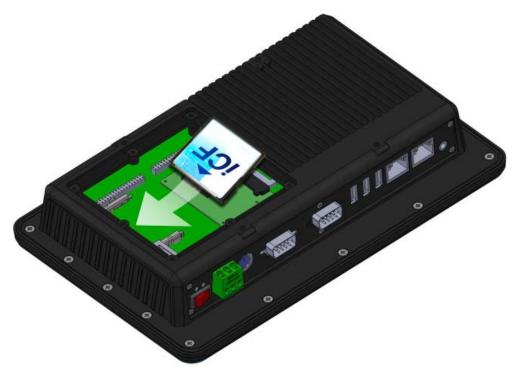

3. Insert all nine screws into the screw holes.

# Ch. 4

## **Driver Installation**

4.1 PPC-090T Development Note

4.2 BIOS Default Setting

4.3 Serial Ports Setting (RS232/422/485)

#### VGA

The Vortex86DX2 processor is integrated RDC Display chip which is an ultra-low powered graphics chipset with total power consumption at around 1-1.5 W.

#### LAN

The Vortex86DX2 processor is integrated 10/100Mbps Ethernet controller that supports both 10/100BASE-T and allows direct connection to your 10/100Mbps Ethernet based Local Area Network for full interaction with local servers, wide area networks such as the Internet.

I/O and IRQ settings can be done by software with the supplied utility software, or it can be set for Plug and Play compatibility. The controller supports: Half / Full-Duplex Ethernet function to double channel bandwidth, auto media detection.

#### **AUDIO**

The ALC262 series are 4-Channel High Definition Audio Codecs with UAA (Universal Audio Architecture) featuring two 24-bit stereo DACs and three 20-bit stereo ADCs, they are designed for high performance multimedia desktop and laptop systems. The ALC262 series incorporates proprietary converter technology to achieve over 100dB Signal-to-Noise ratio playback quality; easily meeting PC2001 requirements and also bringing PC sound quality closer to consumer electronic devices.

#### OPERATING SYSTEM SUPPORT

The PPC-090T provides the VGA and LAN drivers for Linux, Windows CE, Windows XP Professional, and Windows Embedded standard (XPE). (Linux can use with Compact Flash card only.)

Please get the drivers from ICOP technical support URL: tech.icop.com.tw

PPC-090T also supports most of the popular Linux distributions, for more detail information, please visit DMP official website: vortex86dx2

## **4.1 PPC-090T Development Note**

#### < WINDOWS DEVELOPMENT GUIDE >

Windows Embedded CE 6.0 BSP, Windows Embedded Compact 7 BSP, and Windows Embedded Standard 2009 trial image with development notes, please visit technical website to get more information at http://tech.icop.com.tw/.

#### < LINUX INSTALLATION NOTE>

Please visit Linux technical website to get more information at ftp://ftp.dmp.com.tw/Linux DEMO/Vortex86 Linux Support List revised. htm.

## **4.2 BIOS Default Setting**

If the system cannot be booted after BIOS changes are made, please follow below procedures in order to restore the CMOS as the default setting.

| End       | Press < <b>End</b> > Key, when the power on                       |
|-----------|-------------------------------------------------------------------|
| Del       | Press < <b>Del</b> > to enter the AMI BIOS setup                  |
| <b>F9</b> | Press < <b>F9</b> > to Load Optimized defaults                    |
| F10       | Press < <b>F10</b> > to Save configuration changes and exit setup |

## **4.3 Serial Ports Setting (RS232/422/485)**

Please press <Del> to get into the BIOS settings after booting the machine, and follow the steps below:

[Step 1] Use the arrow key to select the category "Chipset" on the top of the menu, then select SouthBridge Configuration in the sub menu and press <Enter>

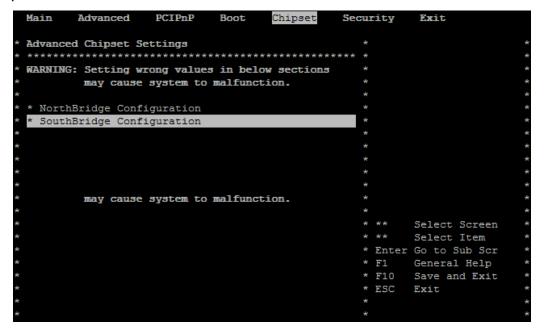

[Step 2] Use the arrow key to select "TXDEN Serial Port Type Configuration" and press <ENTER>

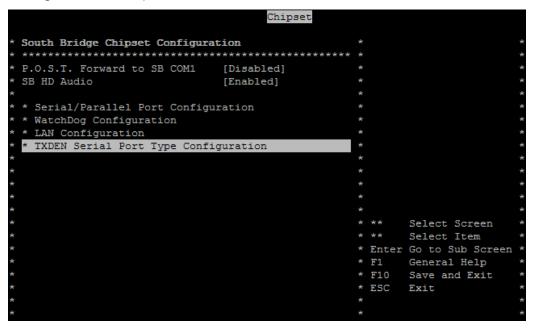

**[Step 3]** Choose the port you would like to change. For example, choose TXDEN1 for COM1 and press <Enter>. You will then see three options; select the desired type and press <Enter> to finish the setting.

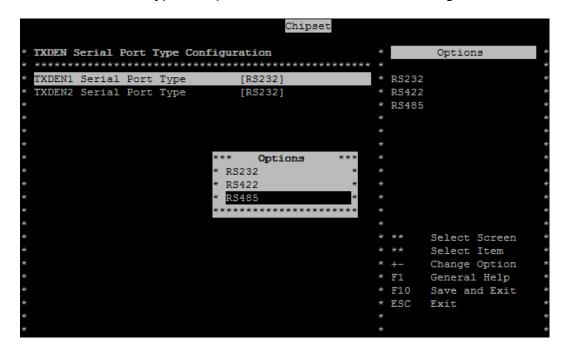

The Serial Ports setting is finished.

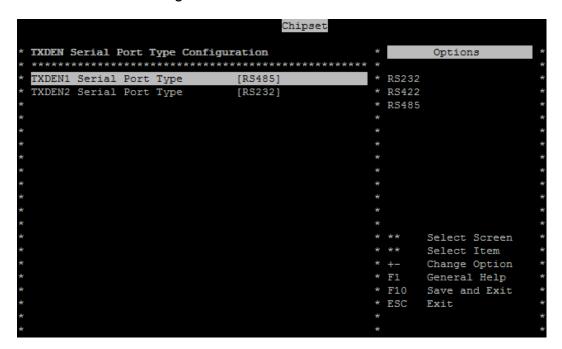

[Step 4] Press <Esc> twice to get back to the Top Menu. Use the arrow key to the category "Exit", and select the option "Save Changes and Exit".

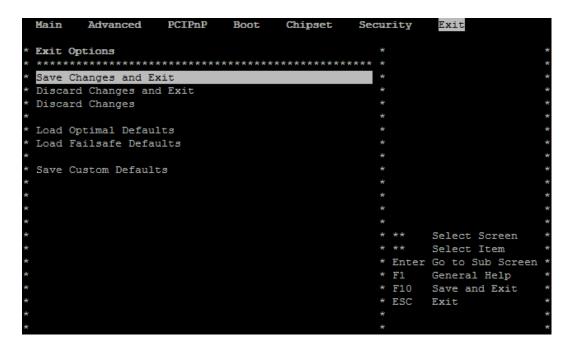

Press <Enter> and choose [OK] to keep your changes, then the device will reboot automatically.

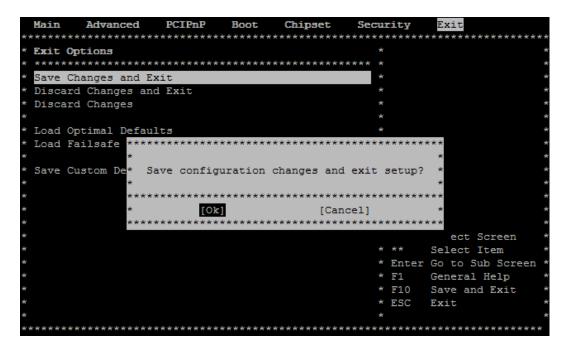

## Warranty

This product is warranted to be in good working order for a period of one year from the date of purchase. Should this product fail to be in good working order at any time during this period, we will, at our option, replace or repair it at no additional charge except as set forth in the following terms. This warranty does not apply to products damaged by misuse, modifications, accident or disaster. Vendor assumes no liability for any damages, lost profits, lost savings or any other incidental or consequential damage resulting from the use, misuse of, originality to use this product. Vendor will not be liable for any claim made by any other related party. Return authorization must be obtained from the vendor before returned merchandise will be accepted. Authorization can be obtained by calling or faxing the vendor and requesting a R eturn Merchandise Authorization (RMA) number. Returned goods should always be ac companied by a clear problem description.

All Trademarks appearing in this manuscript are registered trademark of their respective owners. All Specifications are subject to change without notice.